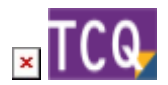

#### **FAQs - Preguntas frecuentes**

# **Diferentes formas de realizar un ajuste del presupuesto**

Muchas veces nos puede interesar hacer un ajuste del presupuesto, ya sea porque necesitamos que sea un importe determinado, bien porque no queremos que sobrepase un importe o simplemente porque queremos realizar una baja.

A continuación se muestran diferentes opciones para realizar ese ajuste.

## **OPCIÓN 1. Ajustar el precio de una partida**

- 1. Haz doble clic sobre el precio de la partida.
- 2. En la ventana de visualización de la partida, pestaña de 'Justificación', haz clic sobre el botón de tres puntos situado a la derecha de la casilla de 'precio'.
- 3. A continuación se abrirá la ventana 'Ajustar precio' donde se puede escribir el precio deseado.
- 4. Pulsa el botón 'Ajustar'.
- 5. En este momento se puede ver el coeficiente de ajuste de rendimiento utilizado y el precio resultante de este ajuste. Si estamos de acuerdo pulsamos 'Aceptar'. Es posible que el precio no se ajuste exactamente al precio deseado; eso es debido a que el programa cambia los rendimientos que afectan a la mano de obra y a la maquinaria, no afecta a los precios de los elementos simples.

## **OPCIÓN 2. Ajustar el importe de un nivel (capítulo o subcapítulo)**

- 1. Nos colocaremos con el ratón sobre el nivel que queremos ajustar, ya sea en todo el presupuesto, en un capítulo o un subcapítulo. Hacemos clic con el botón derecho del ratón y seleccionamos 'Ajustar importe'.
- 2. En la ventana 'Ajustar importe del apartado' podremos introducir el nuevo importe deseado y seleccionar, en la parte inferior de la ventana, sobre qué partidas del nivel queremos que se haga el ajuste.
- 3. Apretar 'Ajustar'.

### **OPCIÓN 3. Modificar el PEM de la obra**

1. Desde la ventana del presupuesto nos dirigiremos al menú Utilidades → Coeficientes

2. El programa abrirá la siguiente ventana:

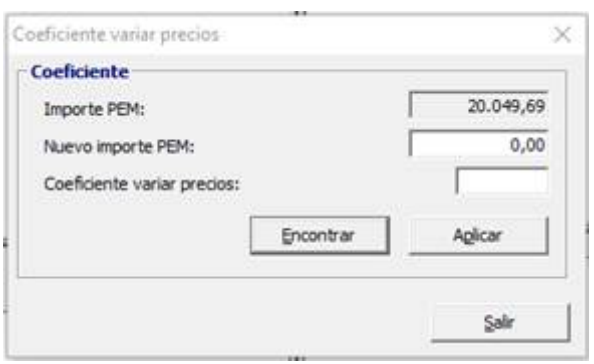

Aquí podremos escribir el nuevo importe PEM deseado.

- 3. Al clicar 'Encontrar' el programa calcula el coeficiente con el que afectará a los precios. También podemos indicar directamente el coeficiente con el que queremos afectar el importe PEM.
- 4. Al clicar 'Aplicar' el programa nos avisa que el proceso es irreversible y si clicamos 'Sí', el programa ajustará los precios simples de la maquinaria, la mano de obra y de los materiales, sin tocar ahora los rendimientos.

### **OPCIÓN 4. Modificar por coeficientes los elementos simples.**

1. Desde la ventana del presupuesto iremos al menú General → Datos Generales y nos situaremos en la pestaña de 'Banco de precios'.

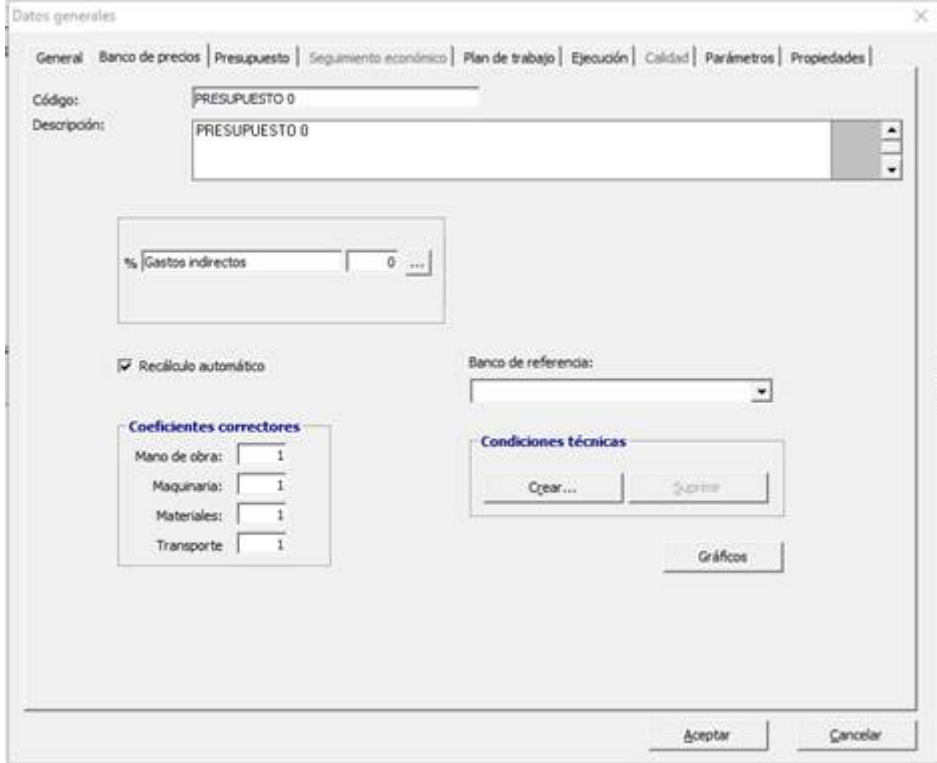

2. Aquí se pueden añadir unos coeficientes correctores sobre la mano de obra, la maquinaria, los materiales o el transporte para que afecten sobre los elementos simples del presupuesto.

#### **Relacionado**

[Cómo ajustar el importe por niveles \[PDF\]](http://docs.itec.cat/e/Ajustar%20importe%20por%20niveles.pdf)

#### **Otras preguntas frecuentes**

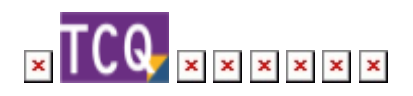

From: <http://wiki.itec.cat/> - **Wiki**

Permanent link: **<http://wiki.itec.cat/doku.php?id=faqs-preguntas-frecuentes:diferentes-formas-realizar-ajuste-presupuesto&rev=1661179208>**

Last update: **2022/08/22 14:40**

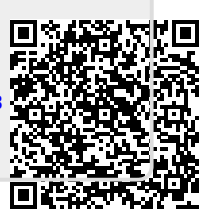